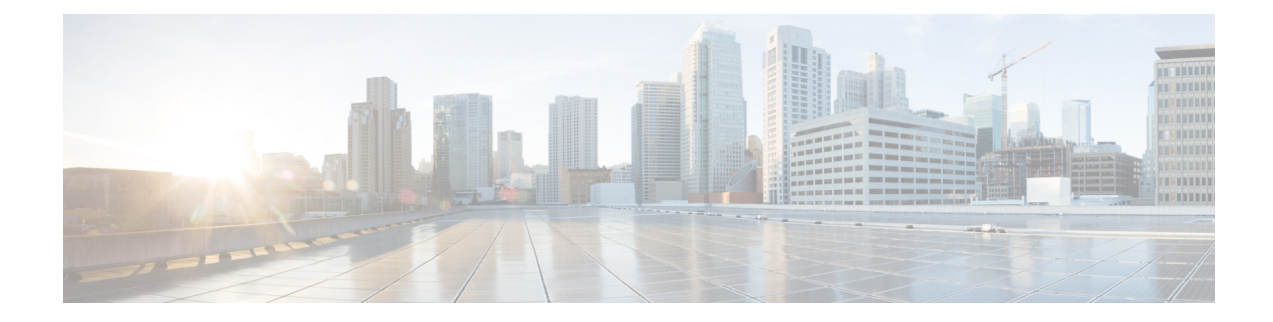

# **Customizing Workflow Components**

This chapter contains the following sections:

- Creating a [Compound](#page-0-0) Task, on page 1
- Creating Custom [Approvals,](#page-1-0) on page 2
- [Creating](#page-2-0) Custom Inputs, on page 3
- Generating a Task Using a OpenAPI [Specification](#page-3-0) File, on page 4
- [Orchestration](#page-5-0) Global Variables, on page 6

# <span id="page-0-0"></span>**Creating a Compound Task**

A compound task is a workflow that functions as a single task. A compound task, like any other task, is atomic: its component tasks are hidden.

You create a compound task by saving a workflow as a compound task when you create or edit the workflow. Do this, for example, if you find yourself building the same series of tasks into several different workflows.

You can define a simple workflow and save it as a compound task, then define another workflow that incorporates the compound task. You can use this pattern to define increasingly complex workflows.

To save an existing workflow as a compound task, do the following:

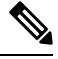

**Note** To create a new compound task from scratch, see Creating a [Workflow.](cisco-ucs-director-orchestration-68_chapter4.pdf#nameddest=unique_41)

- **Step 1** Choose **Orchestration**.
- **Step 2** On the **Orchestration** page, click **Workflows**.
- **Step 3** Select a workflow to save as a compound task.
- **Step 4** Click **Edit**.
- **Step 5** Check **Save as Compound Task**.
- **Step 6** If you want all of the workflow's task outputs available as output of the compound task, click **Publish Task outputs as Compound Task outputs**.
- **Step 7** Click **Next**.
- **Step 8** On the **Add User Inputs** screen, click **Next**.

**Step 9** On the **Add User Outputs** screen, click **Submit**.

The new compound task is available in the **Compound Task** folder when you open the **Workflow Designer**.

# **Example: Creating a Compound Task**

This example demonstrates repeating a workflow task for elements in a list.

### **Before you begin**

Create the example workflow as described in Example: Creating a [Workflow](cisco-ucs-director-orchestration-68_chapter4.pdf#nameddest=unique_68).

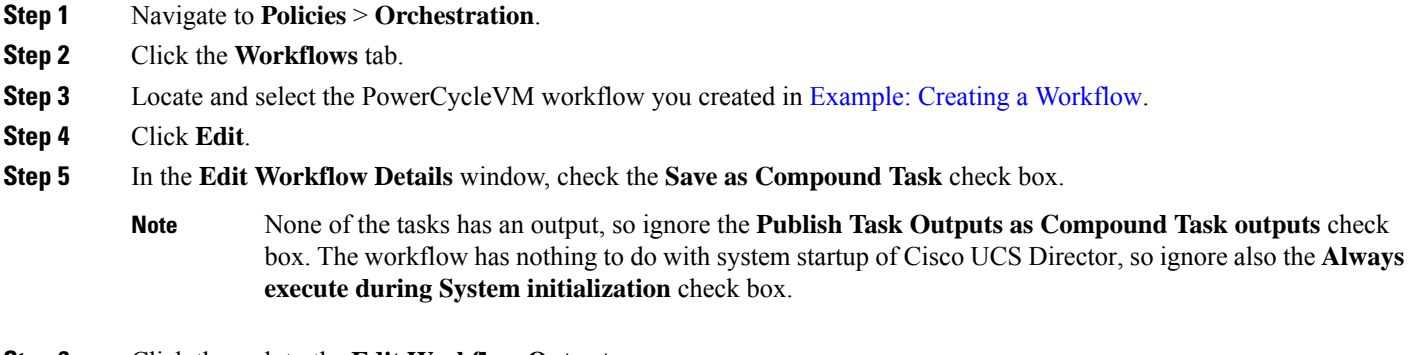

**Step 6** Click through to the **Edit Workflow Output** page.

**Step 7** Click **Submit**.

### **What to do next**

Include the compound task in workflows.For example, you can insert thistask before the **Completed(Failed)** task of a workflow that modifies a remotely hosted VM. Then, the VM restarts if a modification fails.

# <span id="page-1-0"></span>**Creating Custom Approvals**

You can create custom approval tasks that allow approvers to enter input values at the time of workflow execution.

- **Step 2** On the **Orchestration** page, click **Custom Approval Tasks**.
- **Step 3** Click **Add**.
- **Step 4** On the **Add Inputs** screen, complete the following fields:

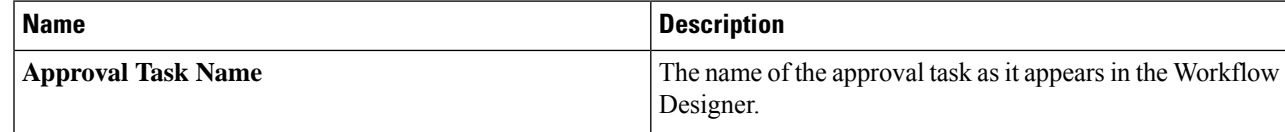

**Step 1** Choose **Orchestration**.

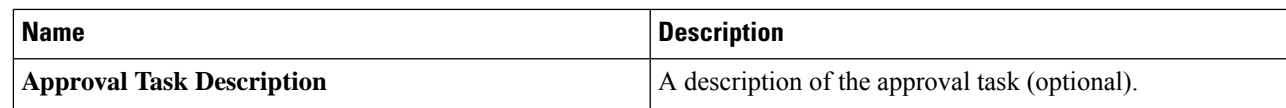

# **Step 5** Click **Add Input Field**.

**Step 6** Under the **User Input** heading for the new input field, complete the following fields:

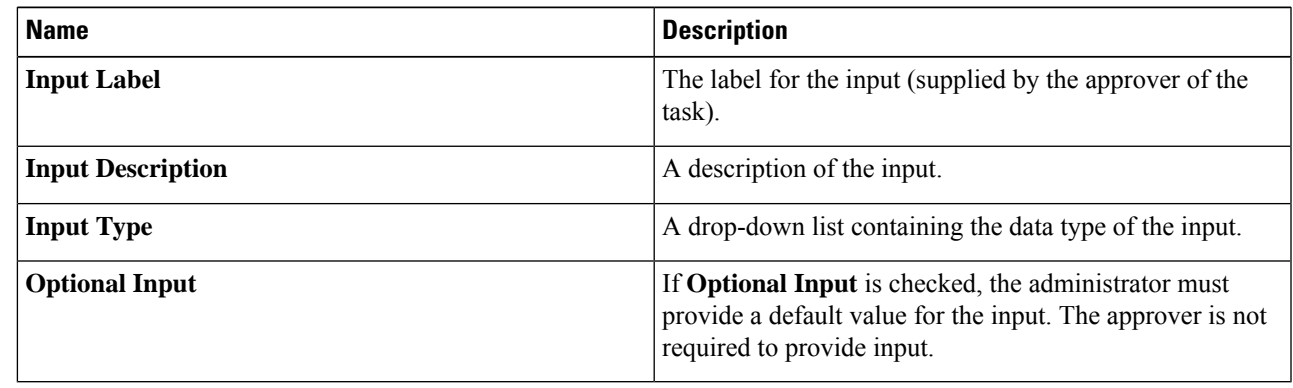

**Step 7** Repeat the previous two steps to add as many inputs as needed.

**Step 8** Click **Submit**.

### **What to do next**

You can now include the custom task in a workflow.

# <span id="page-2-0"></span>**Creating Custom Inputs**

You can create custom input types to use as workflow inputs. Custom input types are based on an existing input type. They are defined by filter criteria or by a selection set that further narrows the possible values of the input.

# **Step 1** Choose **Orchestration**.

- **Step 2** On the **Orchestration** page, click **Custom Workflow Inputs**.
- **Step 3** Click **Add**.
- **Step 4** On the **Add Custom Workflow Input** page, complete the following fields:

![](_page_2_Picture_558.jpeg)

![](_page_3_Picture_608.jpeg)

**Step 6** Click **Submit**.

<span id="page-3-0"></span>

The new input type is added to the **Custom Workflow Types** page. The new input type is available for selection when defining workflow and task inputs.

# **Generating a Task Using a OpenAPI Specification File**

The OpenAPI specification file from connectors such as NetApp, VMware, and vCenter defines all APIs of connectors in the JSON or YAML format. You can upload the OpenAPI specification file to Cisco UCS Director to make use of the connector specific API for creating a task. You can use the task created based on a OpenAPIsspecification file, in Cisco UCS Director workflow to perform a specific operation on the connector account.

 $\mathscr{D}$ 

**Note** Cisco UCS Director supports uploading of OpenAPI specification file of vCenter Release 6.5 or later.

## **Before you begin**

Ensure that you have the OpenAPI specification file of a connector, such as NetApp, VMware, Intersight, and vCenter, in the JSON format.

**Step 1** Choose **Orchestration**.

**Step 2** On the **Orchestration** page, click **OpenAPI Integration**.

A list of connectors for which the OpenAPI specification files are uploaded to Cisco UCS Director, is displayed. Expand a connector to view the API specific details of the connector.

- **Step 3** Upload a OpenAPI specification file of a connector to make use of the connector specific API details of the connector:
	- a) Click **Upload Spec**.
	- b) Enter a name under which you want to import the APIs in the OpenAPI specification file.
	- c) Either drag and drop or click **Select a file** to upload a OpenAPI specification file.
		- While using OpenAPI version 2.0, the OpenAPI specification file must be in JSON format. If you have the OpenAPI specification file in any other different format such as YAML, convert the file in to JSON format by choosing **File** > **Convert and save as JSON** in the OpenAPI editor. If you are using OpenAPI version 3.0, the OpenAPI specification file can be in JSON or YAML format. **Note**
	- d) Click **Submit**.

The connector specific API details are downloaded to Cisco UCS Director.

- **Step 4** Create a task using the connector specific API:
	- a) Expand a connector folder and choose an API.
	- b) Click **Generate Task**.

The **Generate Task** screen appears.

- c) Check the **Use Existing Account** check box to use one of the connector account available in Cisco UCS Director. If the **Use Existing Account** check box is left unchecked, Cisco UCS Director will ask for connector login credentials during task execution.
	- For importing APIs of Intersight, you must add respective Intersight DNS to the Cisco UCS Director server. The **Existing Account** and **Credential Policy** checkboxes are not applicable for Intersight APIs. **Note**
- d) Check the **Use Credential Policy** check box to choose a credential policy from Cisco UCS Director for account access.
- e) Check the **Use Proxy** check box to use the system proxy configuration.
- f) Enter the API operation name and description. These fields may be auto-populated with details based on information available in the OpenAPI specification file.
- g) Choose **http** or **https** as the protocol.

**Note** The VMware APIs does not support HTTP protocol.

- h) Enter the HTTP request type.
- i) Displays the base path of the API.
- j) Choose the HTTP content type from the drop-down list.
- k) Check the **Use the HTTP Basic Authentication**check box to passthe HTTP Basic Authentication parameters during API call.
- l) Check the **Use selected Account/policy credentials** check box to choose authentication parameters from selected account or credential policy.

The API path is displayed.

m) Expand **API Parameters**. The default parameters that are applicable for the API are displayed. Click **Add** and complete all the fields in the **Add Entry to API Parameters** screen to add an additional API parameter.

You must add **Accept** and **Concept Type** parameters for all the accounts. In addition, for VMware account, you must add a session ID parameter.

n) Check the **Output Full Response** check box to output the full response of API.

- o) Expand **Output**. Click **Add** and define the API output that can be mapped as input for other tasks.
- p) Check the **Define Rollback** checkbox to define the rollback specifications for the task.
- q) Click**Select** and choose the rollback workflow that needs to be associated with the task. You have to create a rollback workflow for the task in the Workflow designer.
- r) Expand **Rollback Workflow Inputs**. Click **Add** and define the parameters for the rollback workflow input.

The **Password**field must be configured as user input with the help of Macros. In the **Password**field, avoid hardcoding the password.

The parameters defined as rollback workflow input, will get displayed under the **API Parameters** field after creating the task by clicking **Submit**.

s) Click **Submit**.

## **What to do next**

In the **Workflow Designer**, you can drag and drop the newly created task from the **Available Tasks** > **Custom Tasks** > **OpenAPI Custom tasks** folder to the workflow area and use the task in a workflow.

To reset an API to their original form, choose an API within the connector folder and click **Reset**. Before initiating the reset process, ensure that the workflowsthat use the API task are deleted from Workflow designer and tasks created based on the API are deleted.

To delete a connector folder, select the folder and click **Delete Folder**. Before initiating the folder deletion process, ensure that APIs within the connector folder are not associated to any task or workflow.

# <span id="page-5-0"></span>**Orchestration Global Variables**

Global variables are variables that you can use within Cisco UCS Director Orchestrator to expose several types of variable system information in two places:

- In task input variables inside a workflow, where you can access such information as:
	- Workflow inputs and task outputs
	- Service request IDs
	- VM information such as ID, name, IP address, and power state
- In VM names, where you can access such information as:
	- User information such as group and user IDs
	- Configuration information such as catalog and system profile
	- Deployment information such as cloud name and location

You can also define your own global variables and make them available in workflows.

Global variables are overridden by local workflow inputs or outputs. See Input and Global Variable [Scoping,](#page-7-0) on [page](#page-7-0) 8. **Note**

Export and Import of the Global variables are supported in workflows. If the global variable is available in the importing appliance the global variable will not be imported.

# **Orchestration Variables**

*Global variables* are variables that can be accessed by any workflow task during workflow execution. When you create a Cisco UCS Director workflow, you can use variablesin any of the workflow'stask, user, or admin input values.

An input field can contain any combination of text and variables. During execution of the workflow, Cisco UCS Director Orchestrator substitutes the variables' values into each task's inputs before executing the task. Furthermore, variables can be nested; nested variables are evaluated recursively from the innermost to the outermost nested variable aslong asthe expression still contains a valid variable name with an assigned value. See Input and Output System [Variables,](#page-6-0) on page 7.

Variables from the following four categories are available:

#### **Input and Output System Variables**

Input and output variables are simply the inputs and outputs of a workflow at runtime. These inputs and outputs can be captured and used to build inputs to tasks in the workflow.

#### **Service Request Global Variables**

Service request global variables provide information about the service request containing the current running workflow.

#### **Virtual Machine Global Variables**

For workflows executed in the context of a Virtual Machine (VM), VM global variables contain information about the VM.

# **User-Defined Global Variables**

You can create user-defined global variables that are available to any task in any service request. Unlike system-supplied variables, user-defined global variables can be modified and deleted.

The following sections describe the various types of variables.

# <span id="page-6-0"></span>**Input and Output System Variables**

Any workflow-level input or previous task output can be used as a variable in a subsequent task.For example, consider a workflow that hastwo inputslabeled *Enter Disk Size* and *Max Snapshots*.Suppose that the workflow has two tasks with IDs *task1* and *task2* (arranged so that *task1* executes first). Any input values to *task1* or *task2* that takes free-form input can use the following two variables:

- \${Enter Disk Size}
- \${Max Snapshots}

![](_page_7_Picture_2.jpeg)

System variables consist of a dollar sign (\$) followed by the variable name in curly braces ( $\{\}$ ). A workflow level input can be used as a variable by including the label associated with the user input in the variable definition. **Note**

Also the second task, *task2*, can use the output of *task1*. If *task1* has two output variables, *OUTPUT\_VOLUME\_NAME* and *OUTPUT\_VOLUME\_SIZE*, then *task2* can use the following notation to capture their values in its inputs:

- *\${task1.OUTPUT\_VOLUME\_NAME}*
- *\${task1.OUTPUT\_VOLUME\_SIZE}*

![](_page_7_Picture_7.jpeg)

<span id="page-7-0"></span>The variable name for a task output is the task name, followed by a period, followed by the task output variable name: *\${taskName.outputName}*. **Note**

## **Input and Global Variable Scoping**

In the case where a task or workflow input variable has the same name as a global variable, the value of the input variable is substituted into the expression. The global variable is overridden by the local input variable.

For example, imagine there is a user-defined global variable BMA with the value **titanium**. Now suppose there is a workflow with a user input name BMA, and that during a service request a user enters **aluminum** for the value of the variable. If a task in the workflow includes a reference to the variable in an input expression: \${BMA}, then the reference evaluates to **aluminum**. The global value of **titanium** is "hidden" for the duration of the workflow.

![](_page_7_Picture_12.jpeg)

Scoping is calculated every time a variable substitution is made in a context with more than one identically named variables. This includes substitutions in nested variables at every level. **Note**

#### **Using Input Variables to Filter Admin Inputs**

You can use input variables to populate an admin input, admin input list, or admin input filter. For example, suppose you have a workflow with the following two custom task inputs:

- Host Pool, of type gen\_text\_input (generic text), with an input list of values (LOV) containing several pool labels **Pool 1**, **Pool 2**, etc.
- Host, of type gen\_text\_input, with an input LOV containing several host/pool label combinations **Host 1 Pool 1**, **Host 2 Pool 1**, etc., and with an admin filter that refers to the Host Pool input as follows: CONTAINS \${Host Pool}.

When you run the workflow and select a pool from the Host Pool LOV, the Host input LOV shows only those entries containing the pool that you selected. For example, if you select **Pool 2** from the Host Pool LOV, the Host LOV is limited to **Host 1 Pool 2**, **Host 2 Pool 2**, and so on. If you select a different pool, the input screen refreshes again and only hosts from the new pool appear in the Host LOV.

![](_page_8_Picture_2.jpeg)

In this example, when you select an entry from the Host Pool LOV, the workflow input screen refreshes, updating all controls on the page, including the Host LOV. Thisrefresh behavior cannot be triggered by simple text input controls. Therefore, filtering on workflow inputs does not work for free-form, non-list inputs on the same screen. **Note**

For example, if Host Pool were of type gen\_text\_input (rather than a custom input type with an LOV), the Host drop-down would never update no matter what you typed in the Host Pool field.

# **Nested Variables**

You can nest variables in input values. Cisco UCS Director resolves nested variables to any arbitrary level. Put another way, the result of every variable substitution is evaluated to resolve variables until there are no more variables to evaluate.

For example, assume that a workflow has two tasks, **GetStore** and **GetData**. The **GetData** task has an admin input **GetData.DataStore** defined as **\${GetStore.\${GetStore.StoreRef}}**.

The **GetStore** task has the following two outputs:

- StoreRef, with value **LUN**
- **LUN**, with value **7**

When **GetStore** runs, then evaluation of **GetData.DataStore** proceeds as follows:

#### **\${GetStore.StoreRef}**

evaluates to:

#### **LUN**

This value is substituted into the value of **GetData.DataStore**:

# **\${GetStore.\${GetStore.StoreRef}}**

which then evaluates to:

### **\${GetStore.LUN}**

Which in turn is evaluated to:

# **7**

The following rules apply to nested variables:

- Nested input values can contain any combination of nested variables and text.For example, this is a valid  $input$  expression: **VM** name is  $$ \{ VM \} \{VMIndex\}$ . If  $$ \{VMIndex\} = 23$  and  $$ \{ VM 23\} =$ **DNA**, then **\${VM\_\${VMIndex}}** evaluates to **VM name is DNA**.
- Nested input values are evaluated any number of times until the resulting expression no longer contains any variable references. The innermost variable expression is evaluated first, then the resulting expression is evaluated, and so on. For example, this is a valid input expression:

#### **\${\${\${Earth}}}**.

If the following variables are set:

 $$$ {Earth} =  $$$ ol

#### **\${Sol}** = **MilkyWay**

#### **\${MilkyWay}** = **Universe**

then evaluation of the expression cascades to its final value as follows:

**\${\${\${Earth}}}**

**\${\${Sol}}**

**\${MilkyWay}**

#### **Universe**

• A user-defined global variable can contain references only to other global variables. See [User-Defined](#page-9-0) Global [Variables,](#page-9-0) on page 10.

# **Service Request Global Variables**

In addition to workflow inputs and task outputs, the following variables representing service requests are available:

- *\${SR\_ID}*—The ID of the current service request
- *\${PARENT\_SR\_ID}*—The ID of the service request that is the parent of the current service request.(Available only if the current service request has a parent.)
- *\${ROOT\_SR\_ID}*—The ID of the top most parent service request.

For the full list of VM system variables, see List of VM Macros and VM [Annotations,](#page-12-0) on page 13.

# <span id="page-9-0"></span>**Virtual Machine System Variables**

For workflows that are executed in the context of a VM, more VM system variables are available. VM system variables cannot be used in a non-VM context workflow.

For the full list of VM system variables, see List of VM Macros and VM [Annotations,](#page-12-0) on page 13.

# **User-Defined Global Variables**

You can create, clone, modify, and delete global variables. Global variables are available to any task in any workflow in Cisco UCS Director.

User-defined global variables can be used only in generic text input types. They can be called in nested input variables. They can contain referencesto other global variables, but cannot contain referencesto input variables.

![](_page_9_Picture_22.jpeg)

It is possible to delete a user-defined global variable that is used by a task in an existing workflow. When such a workflow is run, any task with a missing global variable runs without resolving the variable and might cause unanticipated results. It is up to administrators to ensure that service requests do not contain deleted global variables.

# <span id="page-9-1"></span>**Creating Global Variables**

To create a global variable, do the following:

## **Step 1** Choose **Orchestration**.

**Step 2** On the **Orchestration** page, click **Global Variables**.

- **Step 3** Click **(+) Add**.
- **Step 4** On the **Add Global Variable** screen, complete the following fields:
	- a) In the **Name** field, enter a unique name for the global variable.
	- b) In the **Description** field, enter a description of the global variable (optional).
	- c) In the **Value** field, enter a value for the global variable. This is the text that is inserted when the global variable is used in a task.

User-defined global variables have the following restrictions:

- A global variable **Name** may not contain any of the following 19 characters:  $\forall$  \*,  $\forall$ ;  $\forall$ ; <=>?^|}{
- A global variable **Description** or **Value** may contain any character.
- A global variable **Name**, **Description**, or **Value** may contain spaces, but may not start or end with a space. Space characters are stripped from the beginning and end of a name, value, or description.
- Global variables are usable only in generic text type inputs.

**Step 5** Click **Submit**.

# **Cloning Global Variables**

To clone a global variable, do the following:

## **Before you begin**

You have created a global variable. See Creating Global [Variables,](#page-9-1) on page 10.

- **Step 1** Choose **Orchestration**.
- **Step 2** On the **Orchestration** page, click **Global Variables**.
- **Step 3** Choose the global variable you want to clone. You can choose a system-defined or a user-defined global variable.
- **Step 4** Click **Clone**.
- **Step 5** On the **Clone Global Variable** screen, complete the following fields:
	- a) In the **Name** field, enter a unique name for the global variable. You must change the global variable's name.
	- b) In the **Description** field, enter a description of the global variable (optional).
	- c) In the **Value** field, enter a value for the global variable. This is the text that is inserted when the global variable is used in a task.

User-defined global variables have the following restrictions:

• A global variable **Name** may not contain any of the following 19 characters:  $\mathbb{R}_{\delta} \cdot \mathbb{R}_{+}, \ldots$ ;  $\langle \cdot | \cdot \rangle \langle \cdot | \cdot \rangle$ 

A global variable **Description** or **Value** may contain any character.

- A global variable **Name**, **Description**, or **Value** may contain spaces, but may not start or end with a space. Space characters are stripped from the beginning and end of a name, value, or description.
- Global variables are usable only in generic text type inputs.

## **Step 6** Click **Submit**.

# **Editing Global Variables**

To modify a global variable, do the following:

## **Before you begin**

You have created a global variable. See Creating Global [Variables,](#page-9-1) on page 10.

- **Step 1** Choose **Orchestration**.
- **Step 2** On the **Orchestration** page, click **Global Variables**.
- **Step 3** From the User Defined folder, choose the global variable you want to edit.
- **Step 4** Click **Edit**.
- **Step 5** On the **Edit Global Variable** screen, complete the following fields:
	- a) You cannot change the **Name** field of an existing global variable.
	- b) In the **Description** field, change or add a description of the global variable (optional).
	- c) In the **Value** field, change the value for the global variable. This is the text that is inserted when the global variable is used in a task.

User-defined global variables have the following restrictions:

- A global variable **Name** may not contain any of the following 19 characters:  $\forall s \in \forall t, t, t \in \lbrace t \rbrace$
- A global variable **Description** or **Value** may contain any character.
- A global variable **Name**, **Description**, or **Value** may contain spaces, but may not start or end with a space. Space characters are stripped from the beginning and end of a name, value, or description.
- Global variables are usable only in generic text type inputs.

# **Deleting Global Variables**

To delete a global variable, do the following:

![](_page_11_Picture_633.jpeg)

- **Step 2** On the **Orchestration** page, click **Global Variables**.
- **Step 3** From the User Defined folder, choose the global variable you want to delete.
- **Step 4** Click **Delete**.
- **Step 5** On the **Delete Global Variable** screen, click **Delete**.

**Step 6** Click **Submit**.

Ш

# **VM Annotations**

VM annotations represent information about a VM. You add these variables to a VMware system policy if you choose to define VM annotations in that policy. The output from these variables displays in the Annotations field of the VM in VMware vCenter.

For the full list of VM annotations, see List of VM Macros and VM [Annotations,](#page-12-0) on page 13.

# <span id="page-12-0"></span>**List of VM Macros and VM Annotations**

The syntax that you use for VM macros can be different from the syntax used for VM annotations. In addition, more variables are available for VM macros than for VM annotations. The following table shows the correct syntax for VM macros and for VM annotations. If a cell contains N/A, the variable is not available in that context.

For information about the variables that you can use in the **VM Name Template** and **VM Host Name Template** fields of the system policy, see the Cisco UCS Director [Administration](http://www.cisco.com/c/en/us/support/servers-unified-computing/ucs-director/products-maintenance-guides-list.html) Guide.

![](_page_12_Picture_8.jpeg)

# **Note**

This table does not include a complete list of CloupiaScript macros. For information on using CloupiaScript macros, see the Cisco UCS Director [CloupiaScript](http://www.cisco.com/c/en/us/support/servers-unified-computing/ucs-director/products-programming-reference-guides-list.html) Cookbook.

![](_page_12_Picture_678.jpeg)

L

![](_page_13_Picture_490.jpeg)

I

![](_page_14_Picture_242.jpeg)

 $\mathbf I$ 

ı